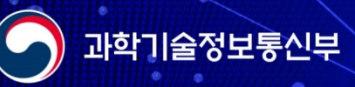

兴

**RAN** 

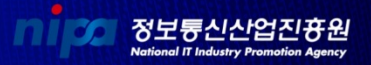

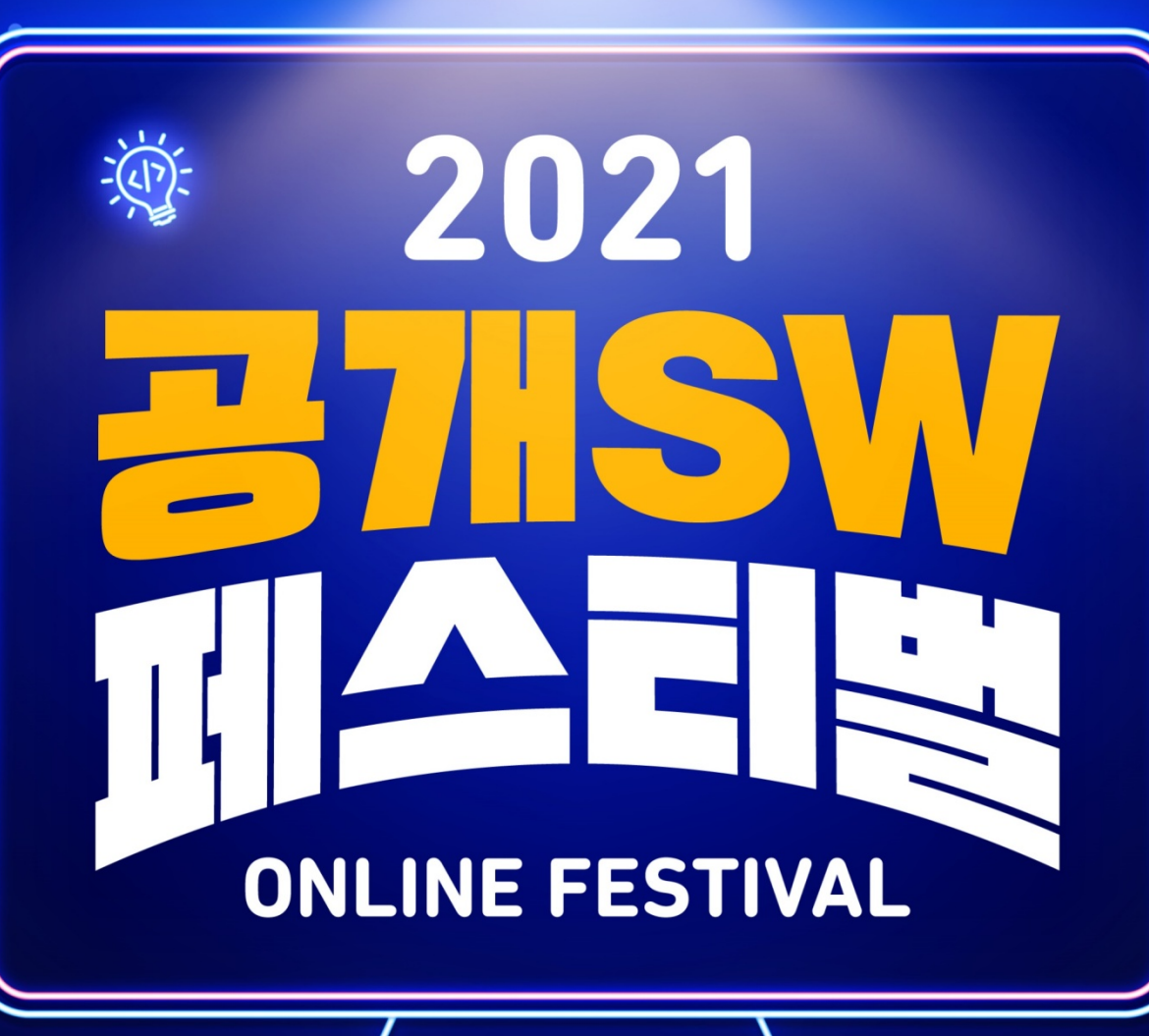

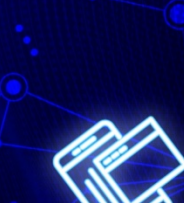

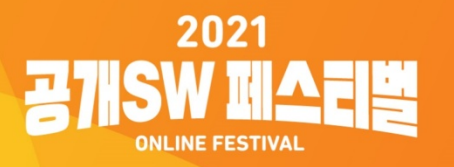

# 개발자와 함께 성장하는 오픈소스

A 과학기술정보통신부 nipa 정보통신산업진흉원

**소속 : 큐브리드 (CUBRID) 이름 : 유형규**

# **오픈소스 데이터베이스 큐브리드 개발**

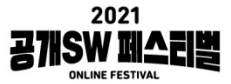

# **개발자와 함께 성장하는 오픈소스**

### • 개발자는 오픈소스에 참여해 어떤 성장을 할 수 있을까?

### • 오픈소스는 개발자의 참여로 어떤 성장을 할 수 있을까?

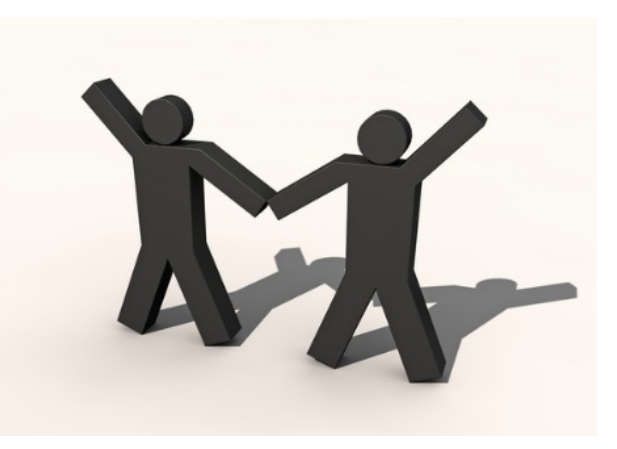

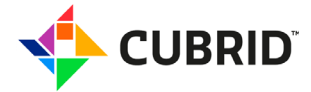

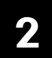

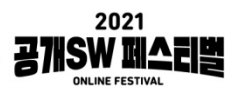

## **개발자가 얻고 싶은 것**

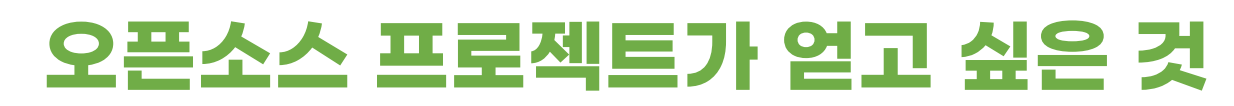

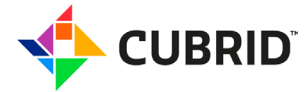

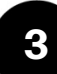

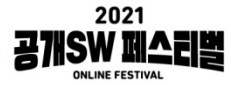

# **CUBRID 프로젝트가 하고 싶은 것 OPEN COMMUNITY!CUBRID UBRID 4**

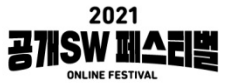

# **오픈소스 프로젝트와 함께 성장해보기 튜토리얼**

오픈소스 프로젝트에 참여하려면 어떻게 시작하고, 어떤 과정으로 기여하게 될까요?

주의)

- 개인적으로 공부했던 경험을 기반해 작성했습니다
- 더 좋은 방법이 있을 수 있습니다.

• 생각보다 쉽지 않을 수 있습니다…

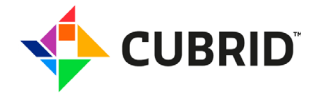

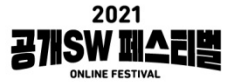

# **신규 기여자가 좀 더 쉽게 프로젝트에 기여를 성공적으로 참여하고 성장할 수 있도록 하자**

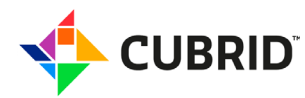

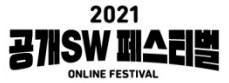

# **참여 할 프로젝트 찾기**

- 어떤 오픈소스 프로젝트에 참여해보고 싶나요?
- 혹시 DBMS 개발에 관심이 있나요?

**UBRID** 

• 여러 소프트웨어 모듈로 이루어진 큰 프로젝트에 관심이 있나요?

## 그럼 CUBRID 프로젝트에 참여해볼까요?

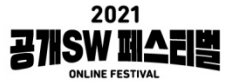

# **프로젝트 간략히 알아보기**

- 참여하려는 프로젝트가 어떤 것인지 먼저 알아 보아야겠죠
- 한번 사용해보면 좋아요
- 프로젝트가 어떻게 운영되고 있는지 살펴볼 필요가 있어요

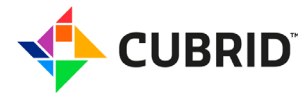

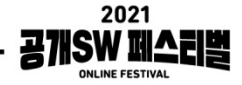

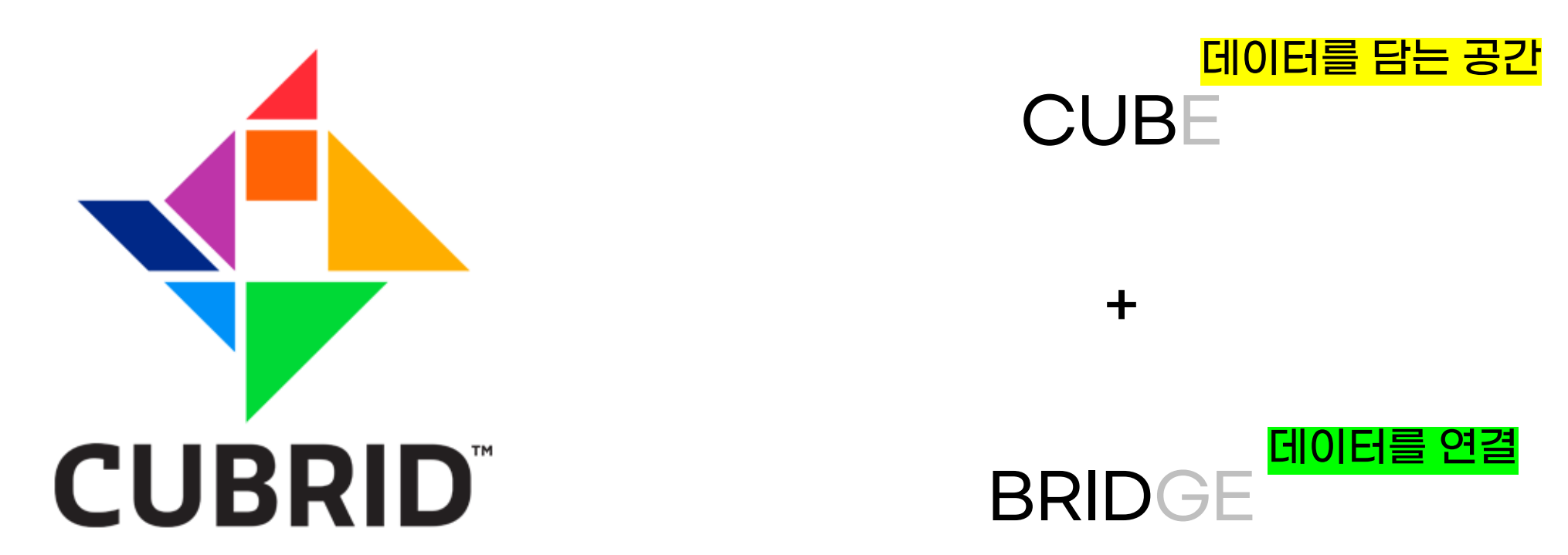

# **데이터베이스 관리 시스템 (DBMS)**

다수의 사용자들이 데이터베이스 내의 데이터를 접근할 수 있도록 해주는 소프트웨어 도구의 집합

from 위키백과

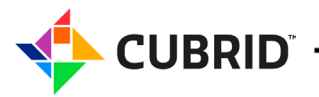

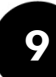

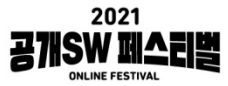

# **CUBRID 시스템 구조**

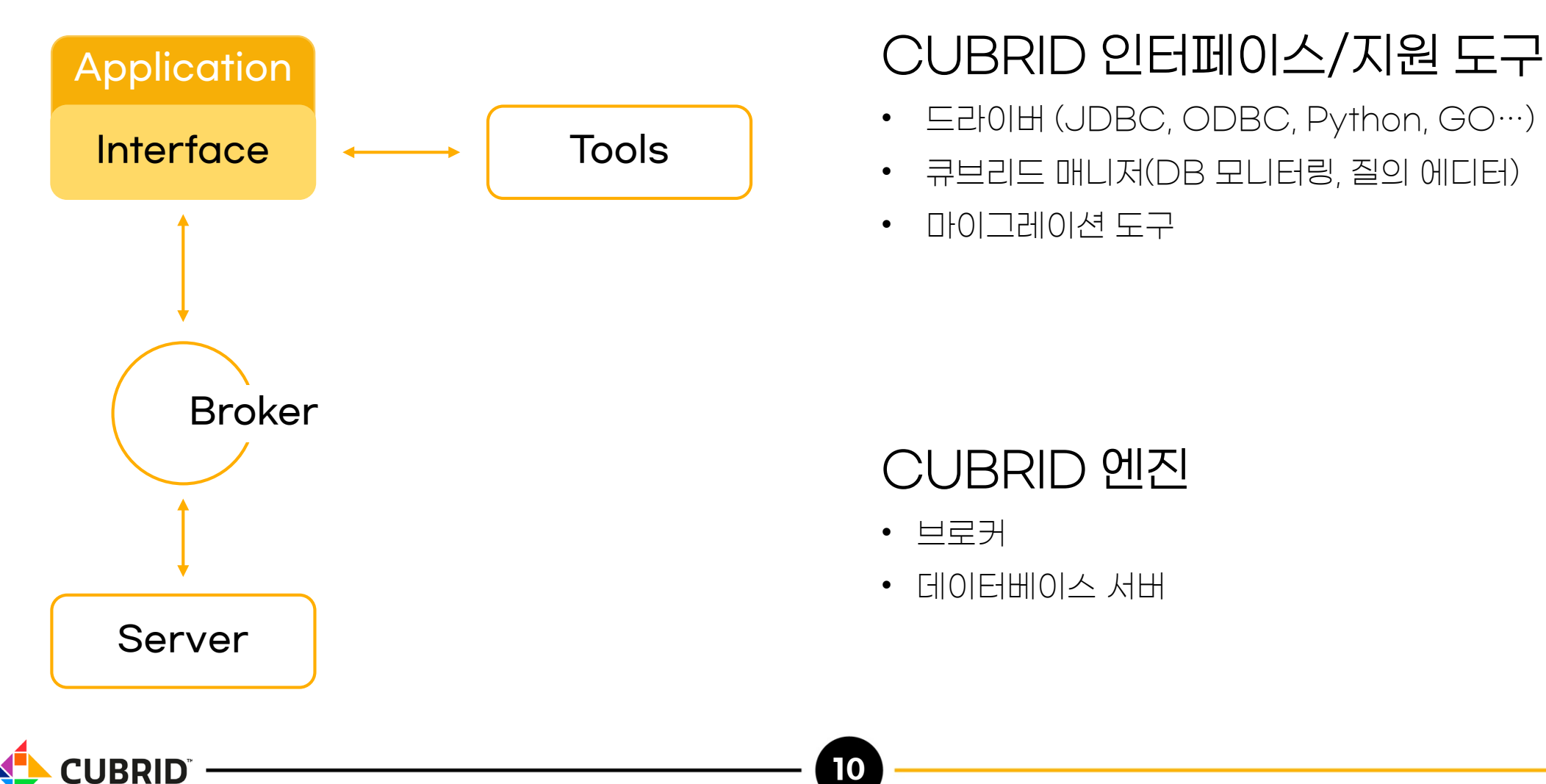

- 드라이버 (JDBC, ODBC, Python, GO…)
- 큐브리드 매니저(DB 모니터링, 질의 에디터)
- 마이그레이션 도구

### CUBRID 엔진

• 브로커

**10**

• 데이터베이스 서버

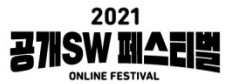

## **CUBRID 오픈소스 라이선스**

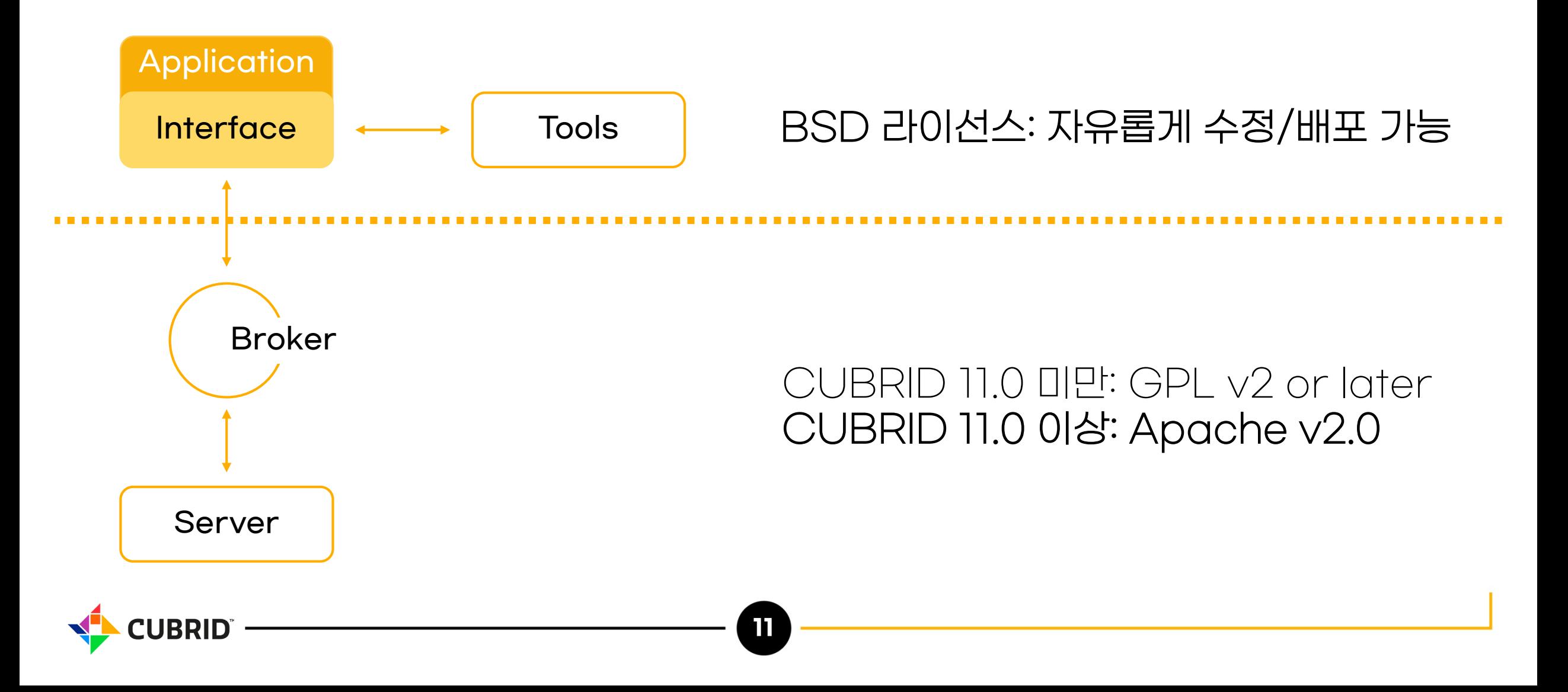

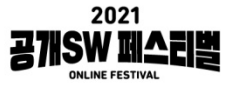

# **CUBRID 한번 사용해보기**

• 프로젝트에 매뉴얼이 있다면 시작하기, 또는 Getting Started를 참고해서 사용해보세요

**12**

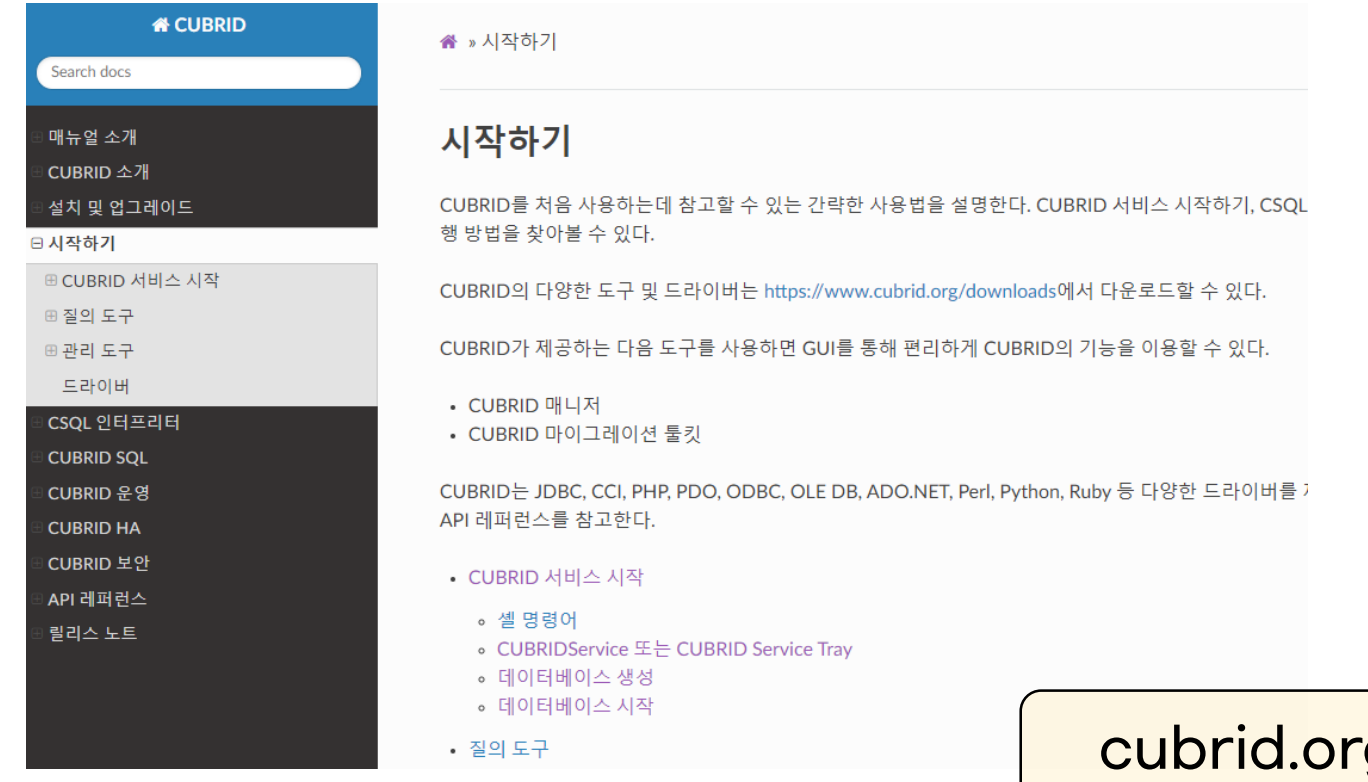

### 프로젝트 기여 포인트!

- 그대로 따라 했는데 실행이 안되거나
- 무언가 과정이 빠져있거나
- 설명이 부족할 때

### g/manual/ko/11.0/start.html

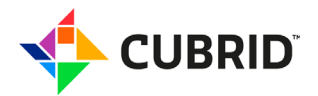

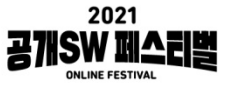

## **오픈소스 프로젝트가 어떻게 운영되는지 파악해보기**

- 개발 작업 (코드리뷰 포함)은 투명하게 볼 수 있나요?
- 소스 반영은 어디에서 이루어지고 있나요?
- 주로 어떤 사람들이 활동하고 있나요?

### 소스 코드만 공개하고 신규 참여자의 기여에 배타적이라면?

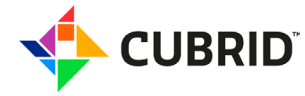

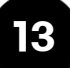

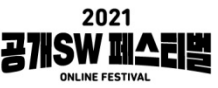

# **CUBRID 오픈소스 프로젝트의 거버넌스**

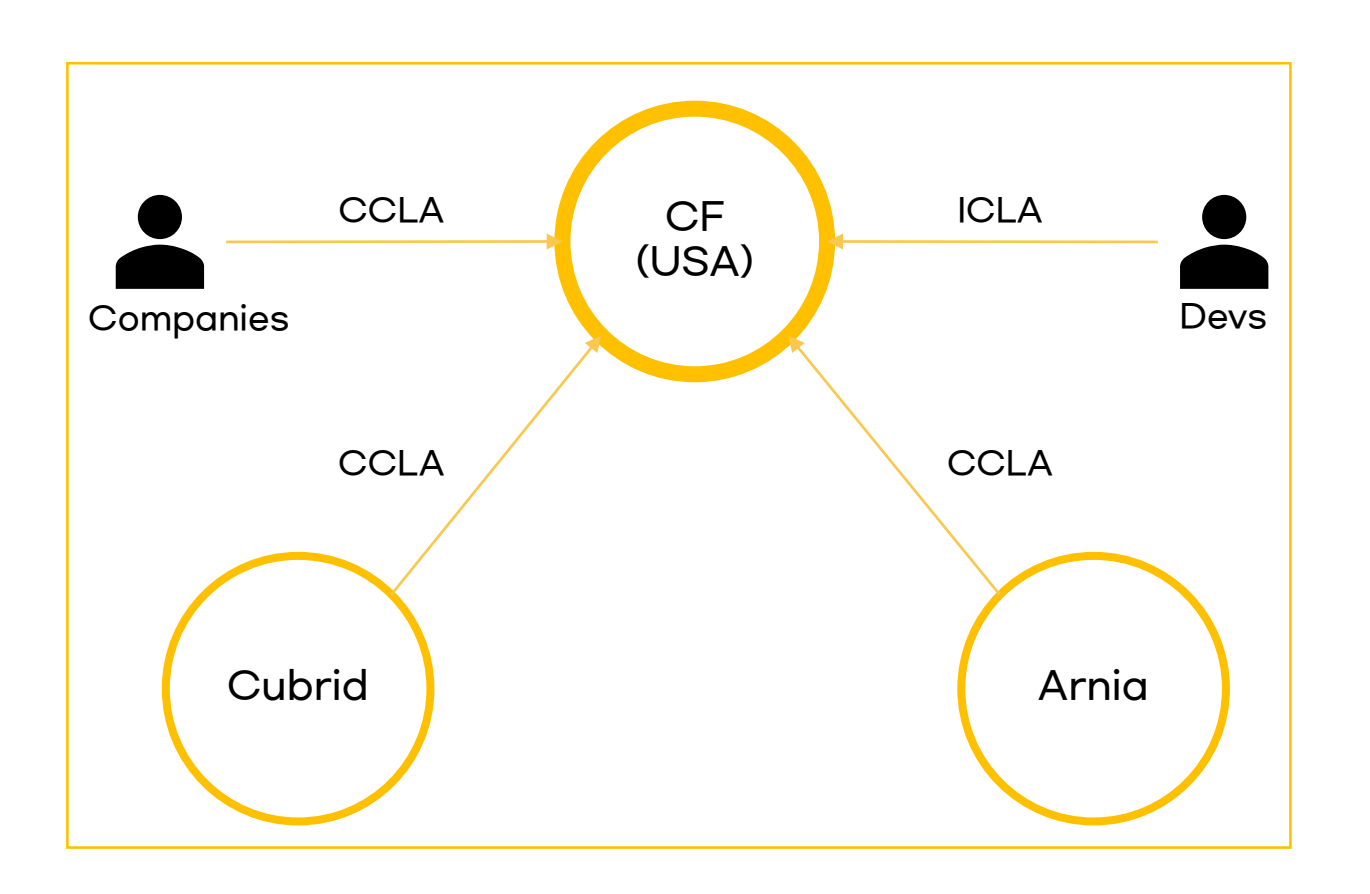

UBRID

**14**

CUBRID Foundation

- 글로벌 오픈소스 생태계 구축
- CUBRID 차기 프로젝트 조율/런칭
- 설립: 2020년 2월
- 위치: 미국 워싱턴주 시애틀
- 대표: 김평철
- 대표 관계사
	- CUBRID Corp. / Korea
	- Arnia Corp. / Romania

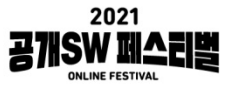

# **프로젝트 좀 더 자세히 알아보기**

- 프로젝트의 개발 프로세스 파악하기
- 주요 릴리즈 토픽/최근 진행하고 있는 개발 주제를 확인해봅니다
- 소스로부터 직접 빌드해보기
- 프로젝트 구조와 아키텍쳐를 파악해보면 큰 그림을 이해하기 좋아요

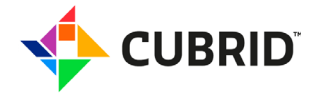

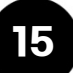

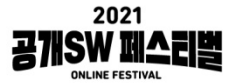

# **CUBRID 의 개발 프로세스**

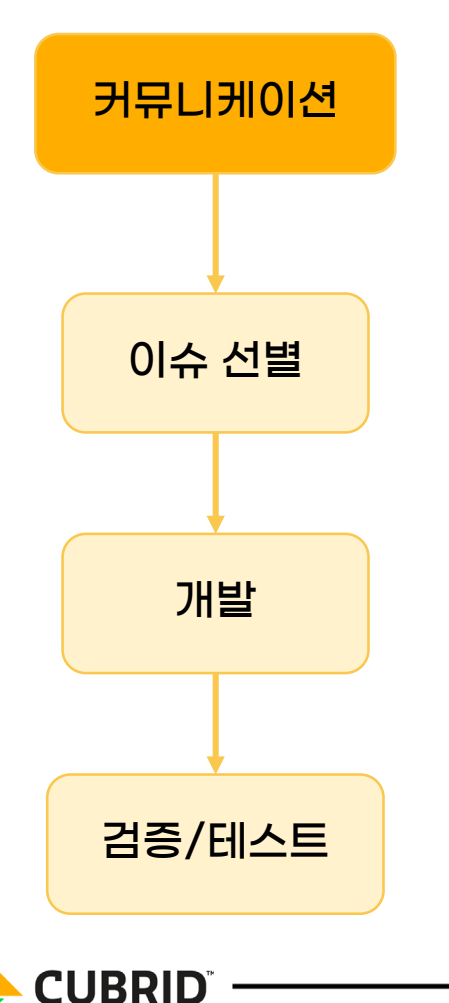

- 개발 참여를 위한 프로젝트, 기능 추가, 버그 수정에 대한 제안과 토론
- 질문/답변, 정보 제공을 포함한 모든 오픈소스 커뮤니티 활동
- 개발 토픽/버그 리포트 : jira.cubrid.org
	- JIRA에 모든 의사결정과정/진행사항이 공유

- 모든 프로젝트, 기능 추가, 버그 수정은 JIRA의 이슈 생성으로 시작
- JIRA에서 이슈를 생성하면, 이슈의 상태로 개발 작업을 관리

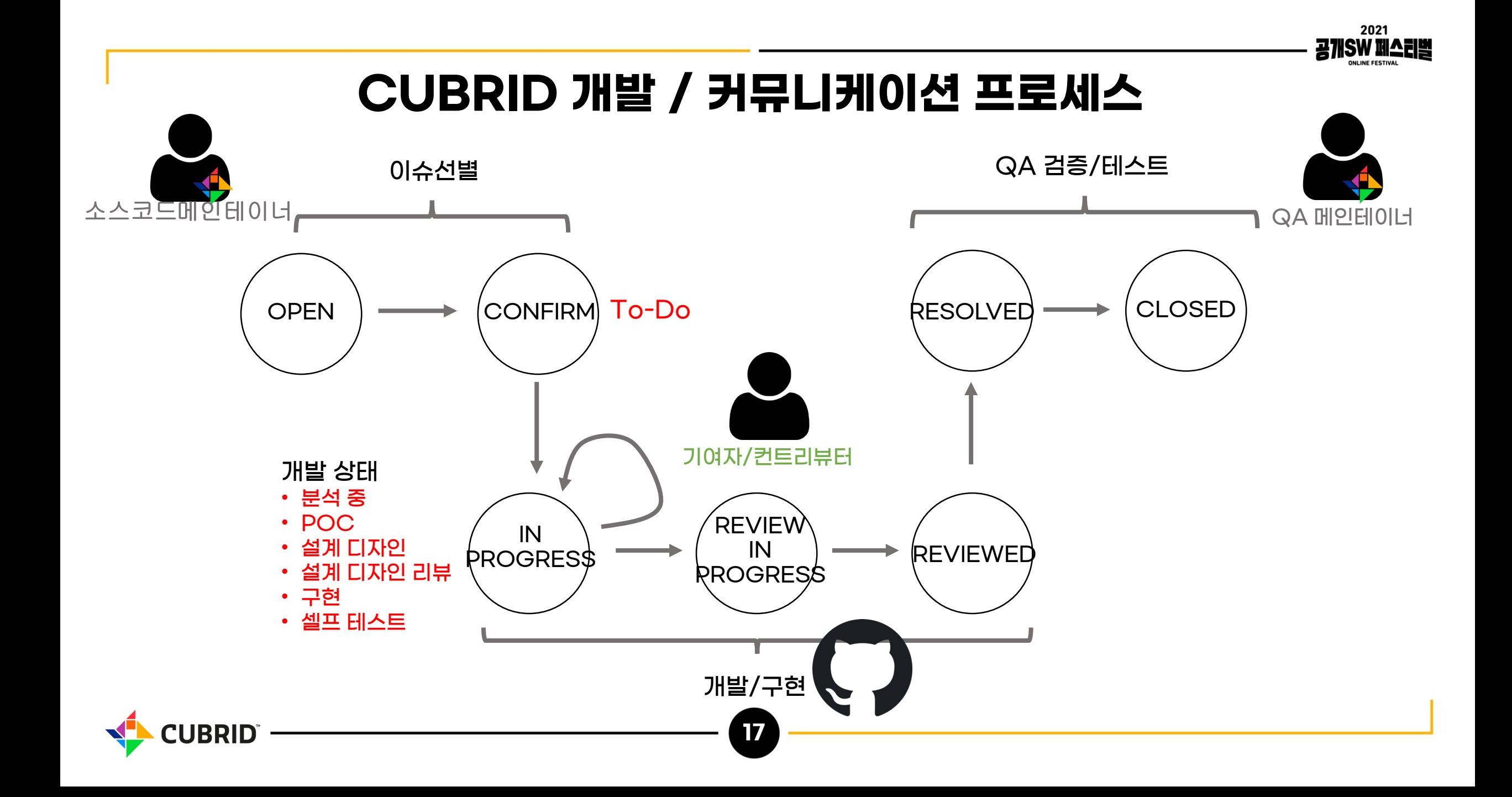

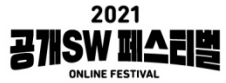

# **주요 릴리즈 된 토픽 확인**

### • CUBRID는 Github에서 프로젝트를 릴리즈

• [Releases · CUBRID/cubrid](https://github.com/CUBRID/cubrid/releases) · GitHub

#### **CUBRID 11.0**

CUBRID 11.0 is the latest stable version that includes new features, significant changes and enhancements.

#### **CUBRID 11.0**

- is a version with improved security.
- is more stable, faster, and more convenient for administrators.
- fixes a large number of critical bugs..
- includes useful SQL extensions: Supporting RVC (Row Value Constructor) and various REGEXP functions.
- includes code refactoring and modernization.

CUBRID 11.0 improves security by providing data encryption and packet encryption. This version prevents abnormal data loss by supporting table-based TDE (Transparent Data Encryption) and packet encryption between the driver and server.

CUBRID 11.0 is faster. This version supports hash scan and improves the performances by up to 10 times in join query that could not perform index scans. By supporting the cache of search query results through hints, data change is minimal, and the performance of the workload with complex queries is maximized.

CUBRID 11.0 improves administrator convenience by providing new functions for administrators. This version supports statement-based replication through hints on the HA environment, improving the replication time when deleting and updating a large amount of data. By separating the Java SP server from the DB server, the influence of the DB server is minimized from the start/stop of the Java SP server. In addition, the DDL audit function is provided so that DDL change can be tracked.

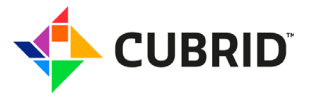

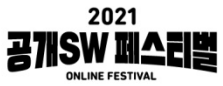

# **주요 릴리즈 된 토픽 확인**

• Change logs를 보면 중요한 주제 키워드를 얻어갈 수 있어요

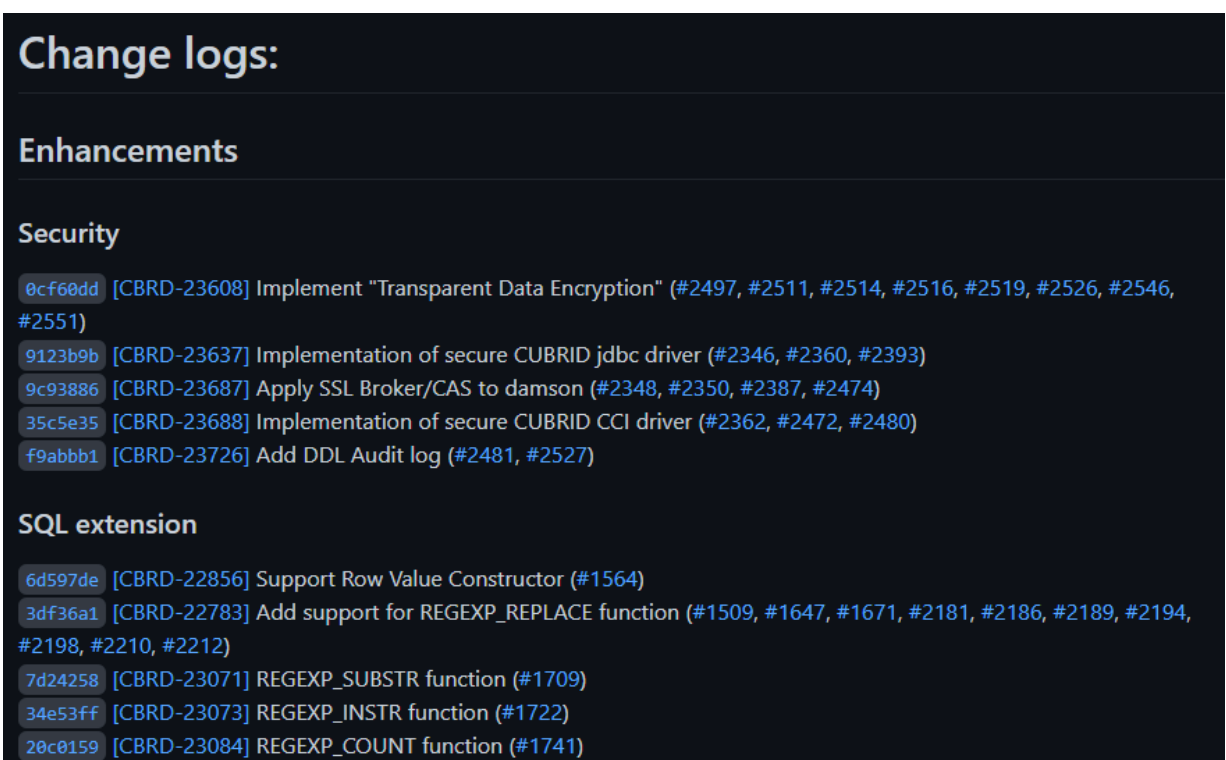

583db9 [CBRD-23085] REGEXP\_LIKE function (#2203)

### 예시)

- Transparent Data Encryption
- Secure JDBC Drvier
- Row Value Constructor
- REGEX\_XXX Function

…

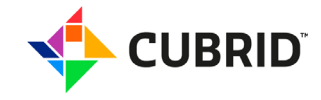

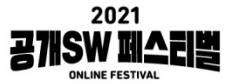

# **주요 릴리즈 된 토픽 확인**

### • JIRA의 설명과 토론 과정, 그리고 코드 반영과 테스트 코드 반영을 확인

CUBRID / CBRD-23608 Implement "Transparent Data Encryption"

#### **Description**

#### **Transparent Data Encryption**

Transparent Data Encryption (TDE) encrypts data stored in persistent storage (at rest) transparently. "Transparent" here means that users are not aware that encryption is occurring. In other words, if you use the TDE featu database, it works the same as before, which means you don't need to make any changes to existing schemas or queries. All encryption and decryption occur when data moves up and down between memory and disk automatically behind your back

#### **Background**

With the authorization system provided by databases, only authorized users can access the data. However, if a malicious user accesses data directly by taking a database file or disk, data leakage can occur. If data is alwa encrypted when it comes down (be flushed) to disk, this vulnerability can be eliminated. In particular, it is getting much more important as the cloud environment becomes more common. In the cloud environment, an administr a database does not directly manage the physical equipment for the database but runs the database on an external infrastructure (lasS, PasS) provided by a cloud service provider. Or you can even leave the management of the database to the service provider and use the database as a service (DBasS). In this case, there is a possibility for other than the DBA to be able to access the physical storage device, so sensitive data must be encrypted flushing to disk.

One solution is TDE, an encryption method that is efficient because data is encrypted in the database kernel level and minimizes changes to applications. Other major databases already provide TDE feature though details lik encryption granularity and target are slightly different. And the government also recommends TDE for security.

#### Data encrypted together

TDE encrypts sensitive user data in tables. Encrypting user data in a table means that all related data have to be encrypted together. As the table is encrypted, the data that should be encrypted together is as follows.

- Indices created on Encrypted Table
- REDO, UNDO log for encrypted data
- Temporary data including join intermediate results or query results
- Backup of encrypted data
- Data and replication logs in HA environment

#### **SQL Interface**

You can use SQL to create an encrypted table with the additional table option, 'ENCRYPT'. It'll look like the following, which could be changed in detail later.

CSQL> CREATE TABLE table\_a (att1 INT, att2 VARCHAR(20)) ENCRVPT[=AES|ARIA];

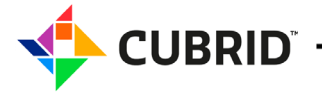

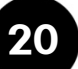

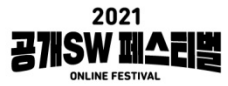

# **진행하고 있는 개발 주제 확인**

### • JIRA에서 현재 IN PROGRESS 상태인 New Feature 이슈 확인

7 project = CBRD AND issuetype in ("New Feature", Improvement) AND status in ("In Progress", "REVIEW IN PROGRESS") ORDER BY summary ASC, created DESC

#### $-10$  of 10  $\frac{1}{3}$

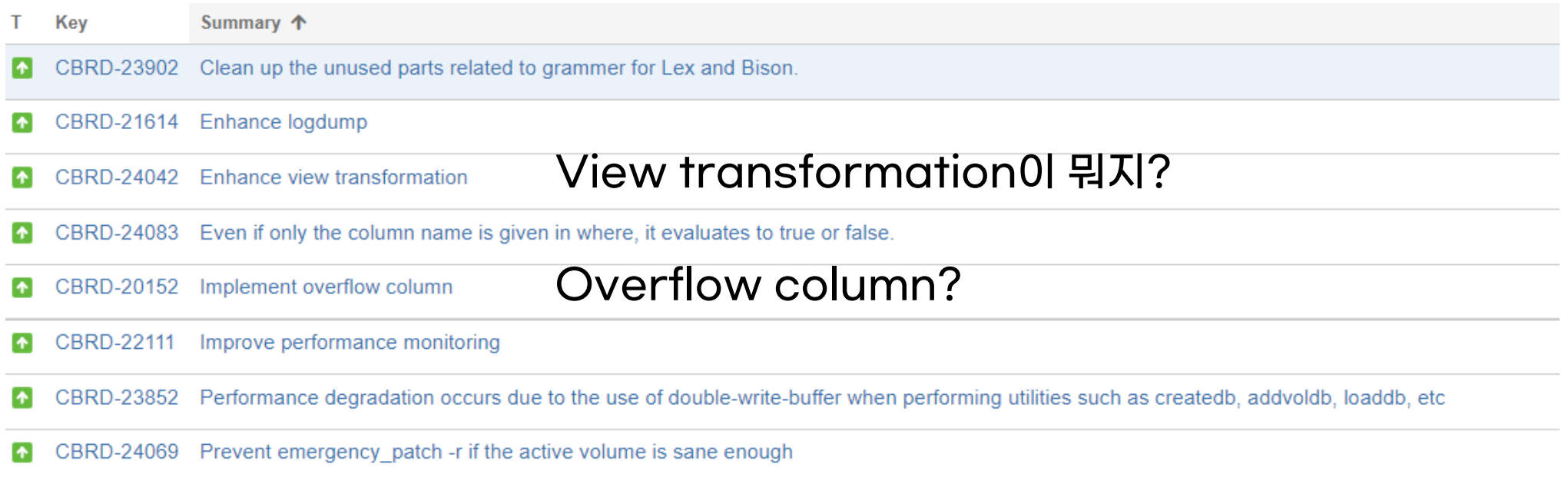

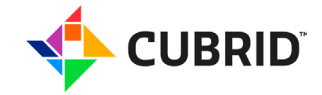

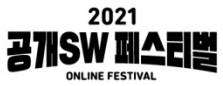

# **소스로부터 직접 빌드 해보기**

- 프로젝트에 직접 참여해보기 위한 시작점
- 생각보다 이 지점에서 기여해볼 부분이 나오는 경우가 많아요

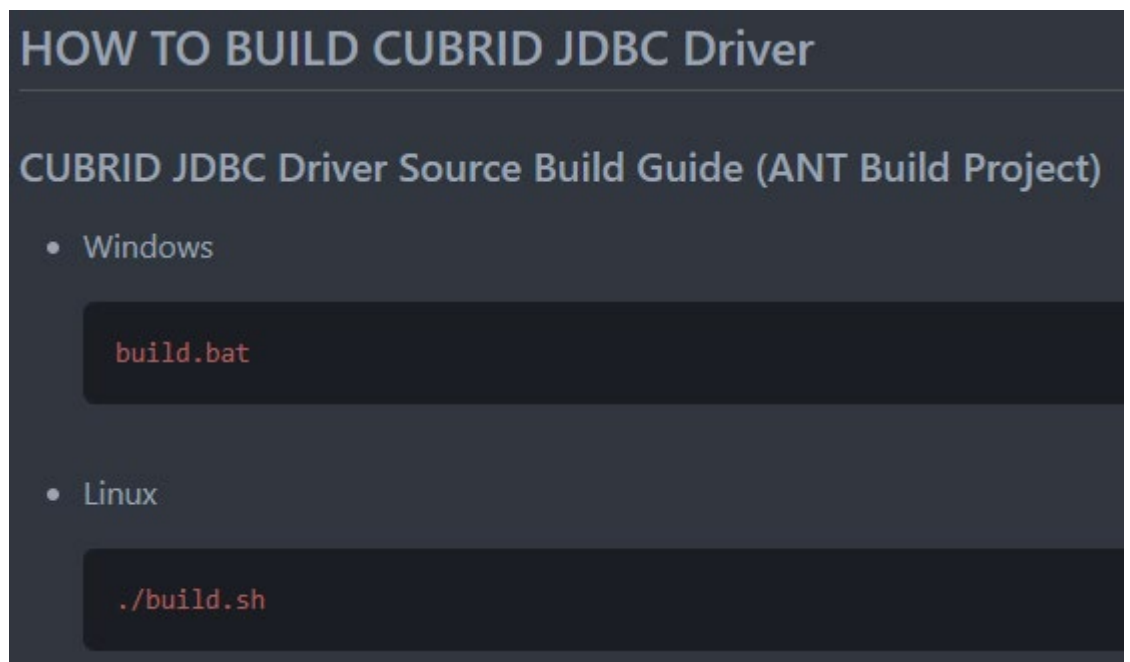

### 프로젝트 기여 포인트!

- How to build 문서가 없는 경우
- 필요한 라이브러리를 제대로 포함 하지 않은 경우
- 빌드 전 환경 설정이 불편한 경우

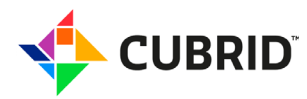

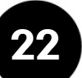

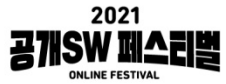

# **소스로부터 직접 빌드 해보기**

• 최근 버그…

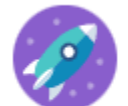

CUBRID APIS / APIS-883

Failed to build since setting ANT environment variable wrong

### 환경 변수를 잘못 설정해서 빌드가 실패 해요

(1) ANT\_PATH has to be found from %ANT\_FILE% variable defined at the beginning of the build bat file

(2) but, It tries to find the ant from invalid variable %ANT%.

(3) Also, even if ANT\_HOME is set correctly, It tries to find ant at invalid ANT\_FILE

```
set ANT_FILE =%ANT_HOME%\bin\ant --- (1)
\sim 100 km s ^{-1}call :FINDEXEC ant ANT_PATH %ANT% --- (2)
if "%ANT_PATH%" == "" (
 if "%ANT_HOME%" == "" (
   echo "[ERROR] set environment variable is required. (ANT Or ANT_HOME)'
                                                                  ANT_HOME이 아니라 ANT_PATH라고
   GOTO : EOF
  ) else (
                                                                   오타가 난 것 같은데요?call :FINDEXEC ant ANT_PATH "%ANT_FILE%" --- (3)
```
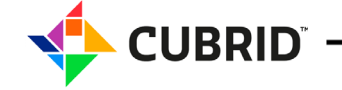

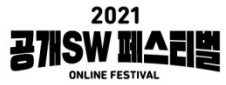

## **CUBRID 프로젝트 구조**

# https://github.com/CUBRID

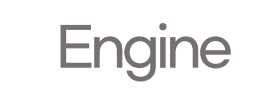

cubrid cubrid-manager-server

## Engine | Interface | Tool | QA / CI

cubrid-cci cubrid-odbc cubrid-php cubrid-go cubrid-python

…

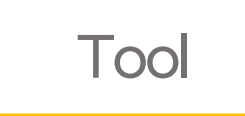

cubrid-manager cubrid-migration

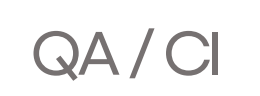

cubrid-testcases cubrid-testtools cubridci

**Culture Document** 

cubrid-manual

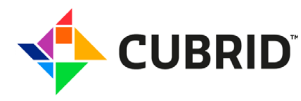

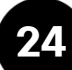

# **CUBRID 시스템 아키텍쳐** cubrid.org/manual/ko/11.0/

#### 프로세스 구조

UBRID

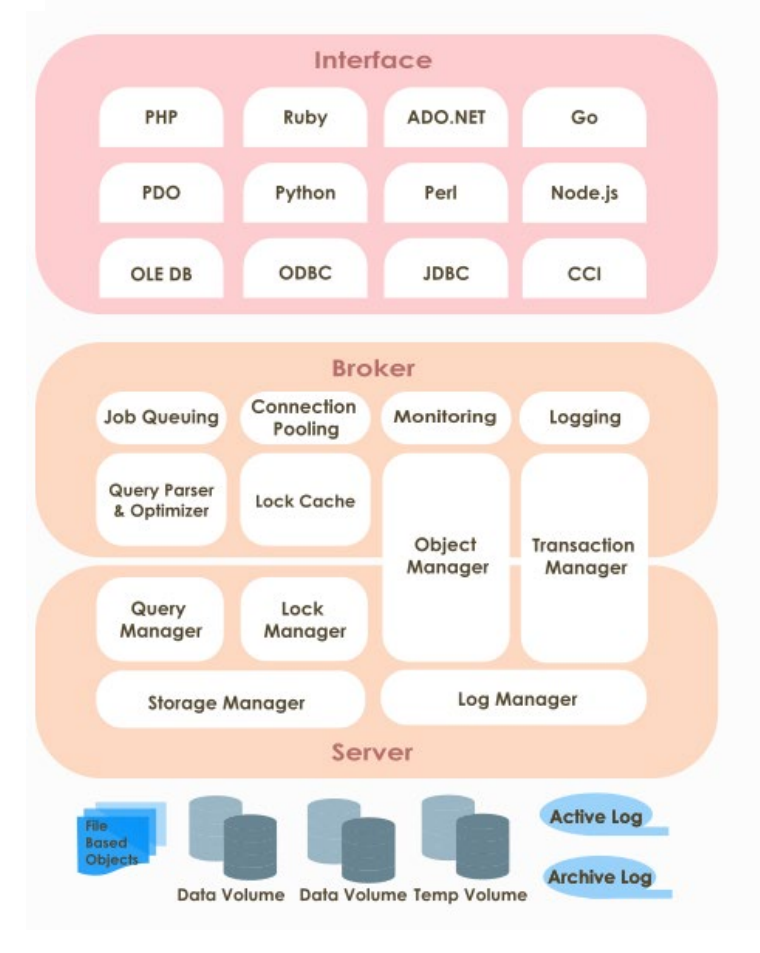

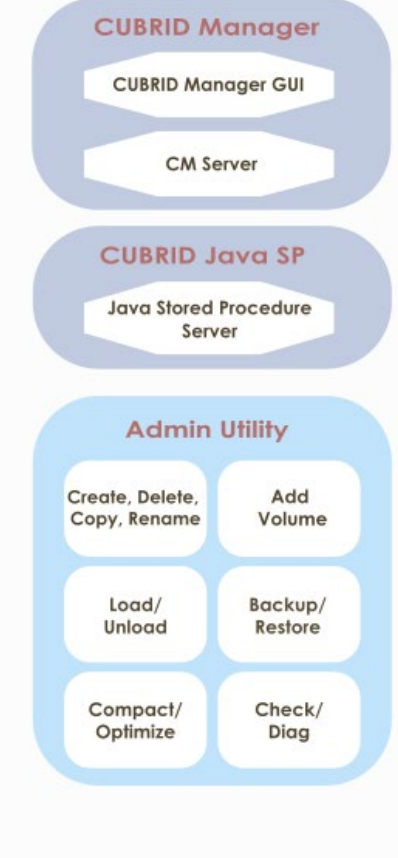

**25**

### • 모두 자세히 파악할 필요는 없어요

• 대략 그림만 파악해두고 직접 개발해볼 때 자세히 보면 되죠!

2021 공개SW 페스티벌

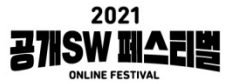

# **프로젝트에 참여해보기**

- 커뮤니티 참여 가이드가 있다면 먼저 잘 읽어봅시다
- 작은 이슈부터 시도해보면서 전체적인 기여 프로세스를 직접 체화 해봅시다
- 이슈와 코드를 보고 기여할 수 있는 부분을 더 찾아봅니다
- 프로젝트의 테스트 프로그램을 실행해보면 프로젝트를 더 깊게 이해할 수 있어요

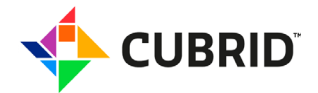

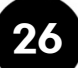

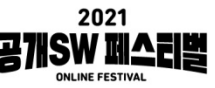

## **개발자 기여 가이드 -** dev.cubrid.org

#### K **Contribution Guidelines**

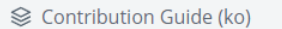

 $\rightarrow$ 

#### Overview

Preface

#### WORKFLOW WITH JIRA ISSUES

Introduction

JIRA 이슈 등록 <OPEN>

이슈 선별 (Triage) <Confirmed>

- 작업 진행 <In Progress>
- 작업 리뷰 <Review In Progress, Reviewed>
- 작업 완료 <Resolved>

이슈 종료 <Closed>

#### **WORKFLOW WITH GITHUB**

Introduction

**Git Workflow** 

Git 브랜치 모델

#### **Overview**

CUBRID는 오픈소스 프로젝트로, 일반적인 오픈소스 프로젝트 개발 프로세스를 기반으로 운영합니다. CUBRID의 개발자들은 오픈소스 개발 프로젝트를 위한 협업 도구를 이용해 CUBRID라는 하나의 큰 프로젝 트에 함께 기여하고 있습니다.

이 문서는 협업 도구를 활용한 개발 워크 플로우를 설명하고 개발 문화에 대한 상호 합의를 위한 기본 원칙 수립 목적으로 작성되었습니다. 이 문서를 기반으로 상호 간의 한의로 상황에 따라 유연하게 적용하고, 문 서를 수정/발전 시켰으면 합니다.

- 공정과 도구보다 개인의 상호작용을
- 포괄적인 문서보다 작동하는 소프트웨어를
- 계획에 따르기보다 변화에 대응하기를

CUBRID 개발 프로세스는 다음 두 도구를 기반으로 운영됩니다.

- · Issue Tracking: JIRA (jira.cubrid.org)
- · Code Repository and Code Review: Github (github.com/CUBRID)

CUBRID의 모든 프로젝트, 기능추가, 버그수정은 JIRA 이슈 생성으로부터 시작합니다. JIRA의 Issue workflow에 따라 문제를 정의, 분석하는 단계를 지나 설계 및 구현을 시작하게 됩니다. 설계 및 구현 단계에 서는 Github에서 브랜치 생성, Pull Request, 코드 리뷰를 통해 검토/검증 과정을 거친 후 CUBRID에 코드를 반영합니다. 위 과정을 계속 반복하여 CUBRID를 계속 발전시킵니다

- 개발 프로세스 전반에 대한 설명
- 각 단계 별 기여 가이드
	- JIRA 이슈 작성과 필수 내용
	- 이슈 상태 별 절차 정의
	- 코드 리뷰
	- 자동화 도구 설명
	- QA 리포트 확인과 테스트 실패 시 절차
	- 매뉴얼 작성 가이드
	- 신규 기여자 가이드

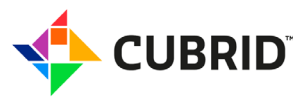

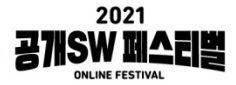

# **처음엔 코드 주석 실수, 간단한 로직 문제를 고치는 것도 좋아요**

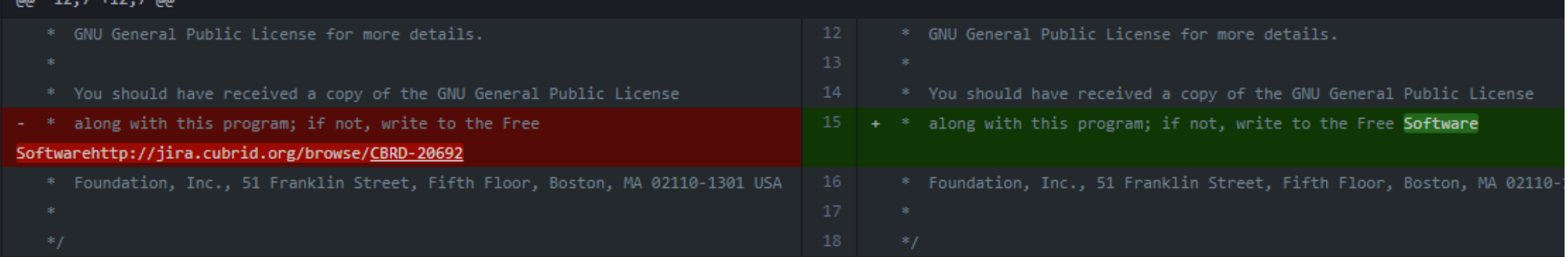

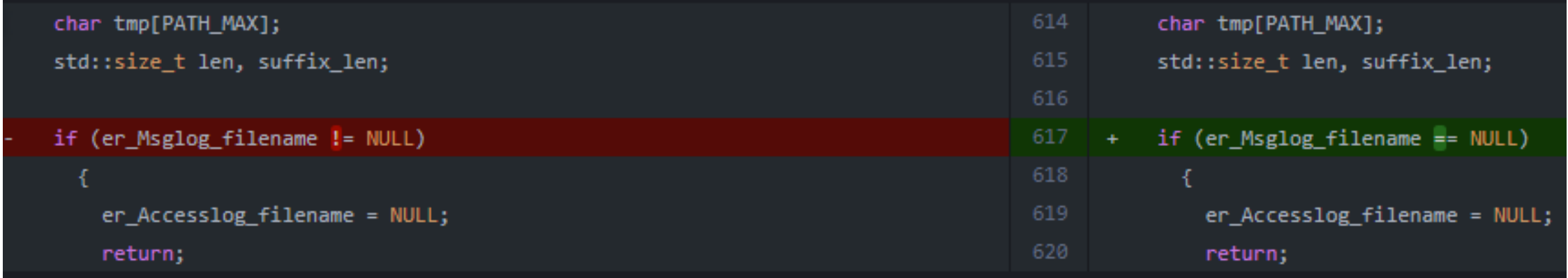

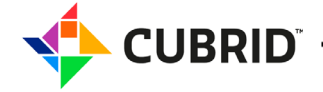

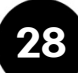

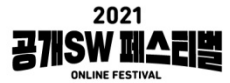

## **처음에 시도해 볼만한 방법**

### 이미 구현된 기능과 비슷한 이슈를 찾아보고 참고해보기

#### 예시) REGEXP\_REPLACE ('Open Source', 'a|e|i|o|u', '#'); --- Op#n S#urc# 기능이 구현된 PR을 발견했는데 REGEXP\_COUNT () 함수가 없다?! **프로젝트 기여 포인트!**

그냥 프로젝트 메인테이너 (커미터) 에게 물어보기

- 혹시 기여할 만한 작업이 있을까요?
- 이 기능에 관심이 있어서 기여해보고 싶은데 어떤 걸 보면 좋을까요? 비교적 간단하지만 시간이 없어서 해결하지 못한 이슈가 쌓여 있는 경우가 많음

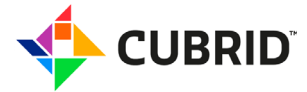

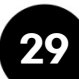

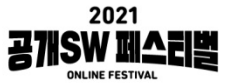

# **대부분 이슈 생성 전 커뮤니케이션 채널이 있어요**

CUBRID의 경우

버그/문제 토론, 질문, 정보 제공 (한글) cubrid.com, 자유게시판/Q&A (영문) 레딧 CUBRID, https://www.reddit.com/r/CUBRID/

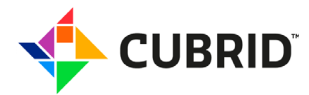

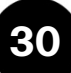

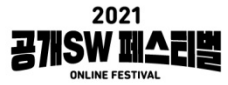

# **JIRA 작성**

#### CUBRID / CBRD-23629

Create utility for Java SP server

#### **Description**

When the java stored procedure system parameter is on, Java SP server is only able to start with the database server (cub server) together. So there was no way to restart the java stored procedure server without restarting the cub server.

This work could be a preliminary task to add a system parameter to set JVM options for the Java ser Architecture Overview

#### **CUBRID Utility ICS MODE** cubrid javasp [start|stop|status] <db\_name:<br>cubrid javasp [start|stop|status] <db\_name: Proposal ubrid service Istartistopistatus) I propose to develop a process that acts as a service utility of CUBRID. users can manage a utility b [SA\_MODE] cub\_javasp [start|stop|status] <db\_name> **JVM JVM** Usage example (CS MODE MODE, Thread cub server cub javasp usage: cubrid javasp <command> [args] **CUBRID Processes** Available command: **Configuration File** File stores pid and port numbe File for Log and Error \$CUBRID/conf/cubrid.conf \$CUBRID/var/javasp/ \$CUBRID/log/ start [database-name] javasp\_<db\_name>.info <db\_name>\_java.log [database-name] stop <db\_name>\_java.err [database-name] restart **CUBRID Files** [database-name] status The followings are added newly in the figure above: cubrid javasp status will show the following information • cub\_javasp: It has the main routine for javasp server process. it processes commands given by cubrid utility. . \$CUBRID/var/javasp/javasp\_<db\_name>.info: a file to store pid and port number of running javasp server. When javasp server start, PID and port number are written in this file. From other commands, cubrid utility reads this file and try to connect with written information to the running javasp server and check the status of the server. • The database name . \$CUBRID/log/<db\_name>\_java.err: error message is written when error occurs in process of startup JVM. • The process id . Able to be managed by `cubrid service` command: javasp server is a service utility so that users can register it in the service section in the conf file (\$CUBRID/conf/cubrid.conf) and manage this utility by 'cubrid service' command. • The port number for which communicate with CAS • Applied JVM options n Standalone mode (SA\_MODE), it operates as a thread in cub\_server as before. In CS\_MODE, users can start and manage the javasp server with the cubrid utility or the cub\_javasp utility.

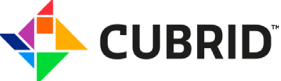

# **테스트 도구 활용해보기**

### 프로젝트에서 유닛 테스트/기능 테스트 도구가 있다면 활용해보세요

**Theorem** 

#### cubrid-testtools

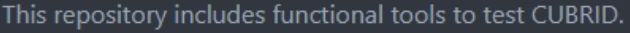

#### **CTP (CUBRID Test Program)**

CTP is designed to execute all kinds of functional testings for CUBRID.

How to install CTP

**Quick Start** 

See CTP/README.md for a quick start.

**Functional Testing Guide** 

- · SQL/MEDIUM/SQL\_BY\_CCI
- Shell for Linux

**CUBRID** 

• Shell for Windows

https://github.com/CUBRID/cubrid-testtools

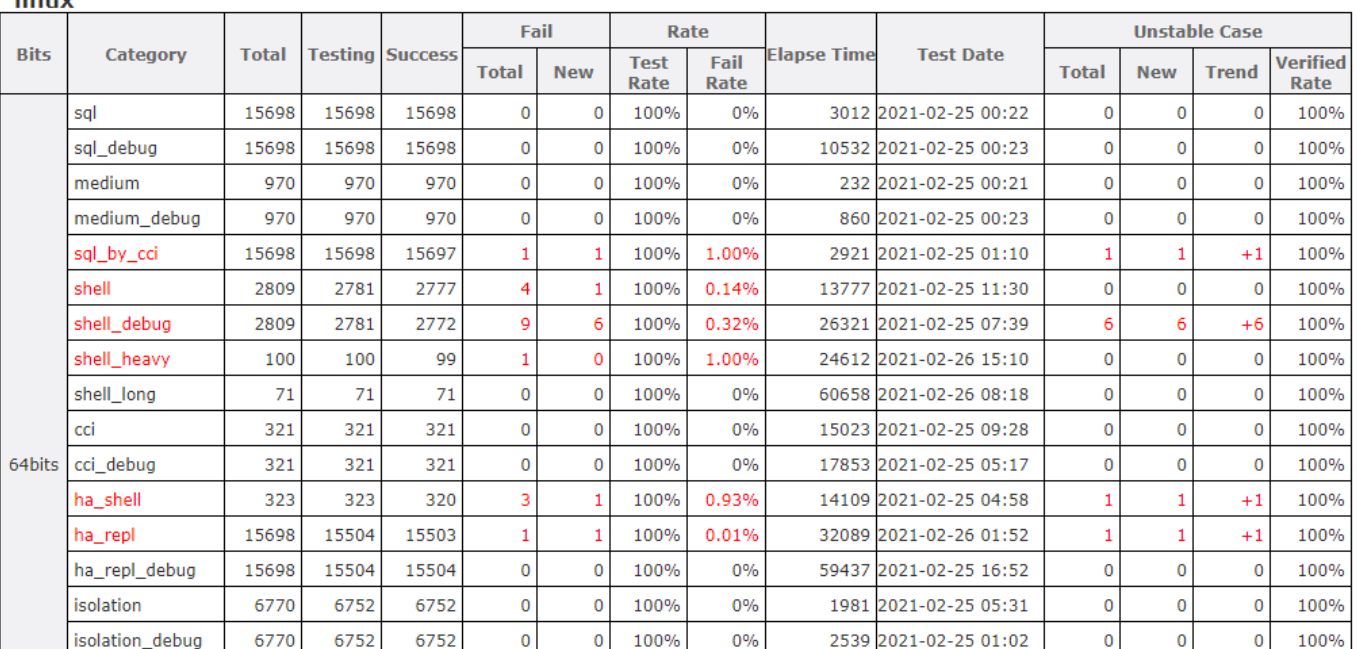

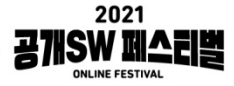

## **걱정하지 마세요, 코드리뷰와 자동 테스팅 도구가 있으니까요**

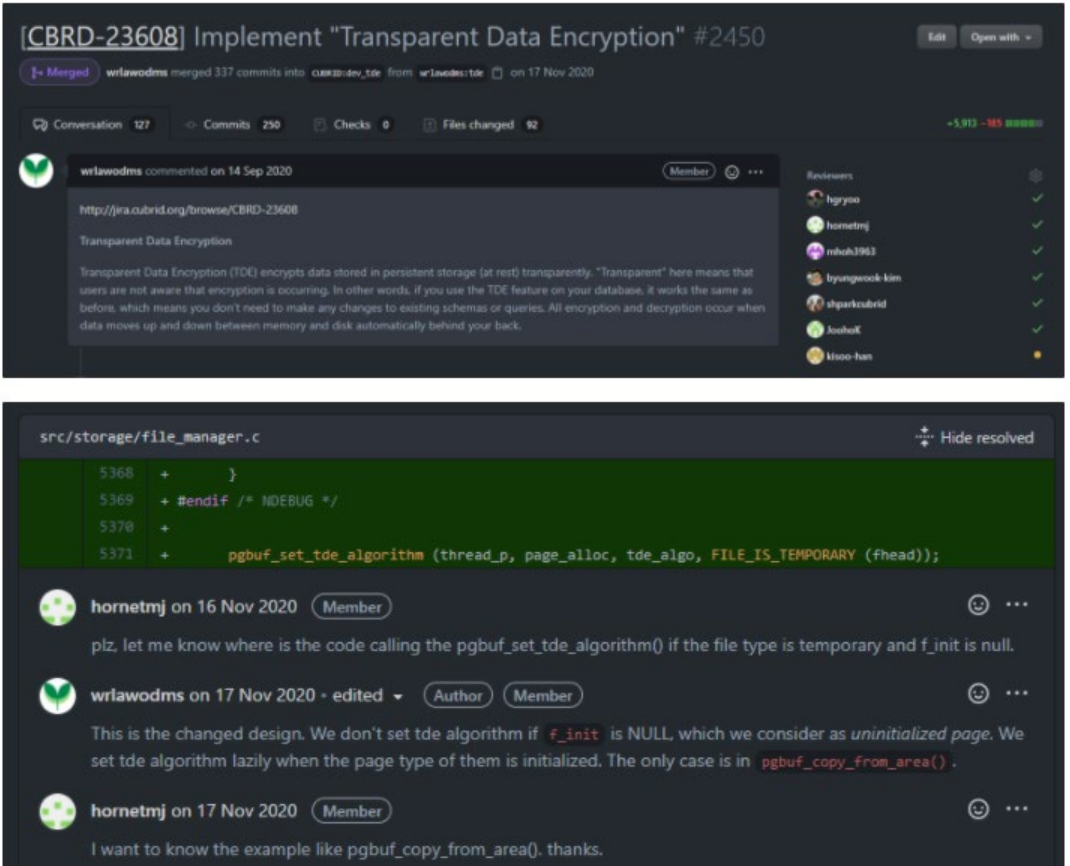

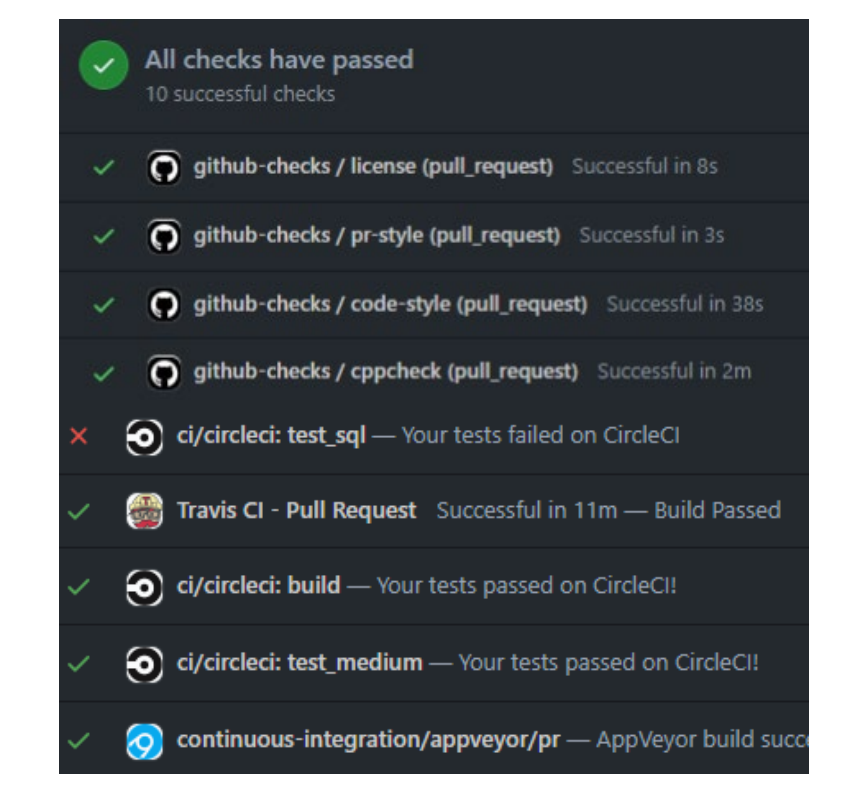

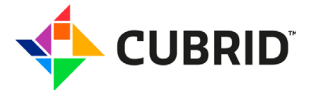

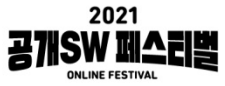

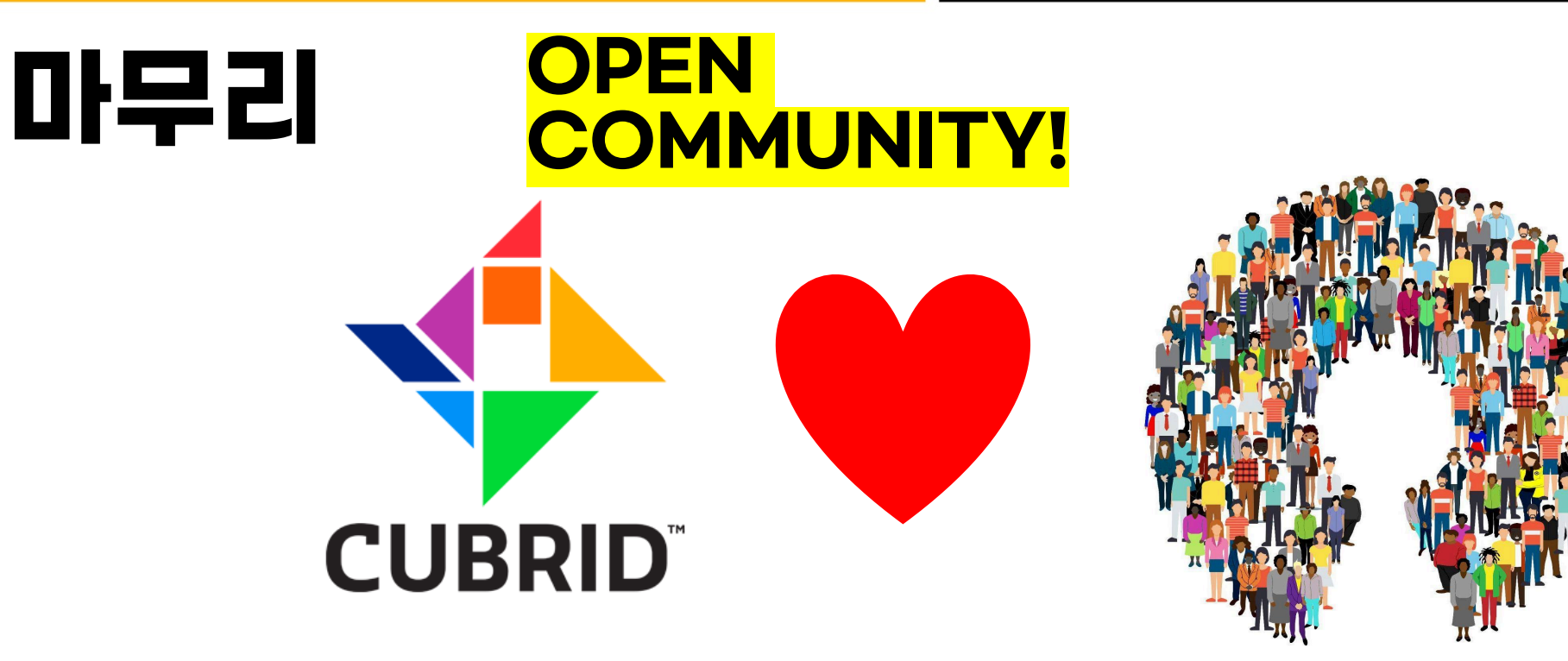

### What's Next?

CUBRID 참여 시 프로젝트 이해를 더 도와줄 수 있는 내용

• 빌드 방법

• …

- 디버깅/성능 측정 가이드
- 모듈 별 설명 자료
- 기술적인 내용

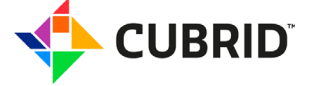

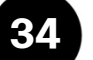

# 감사합니다

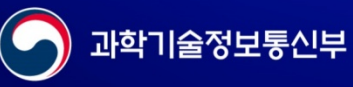

정보통신산업진쟝원